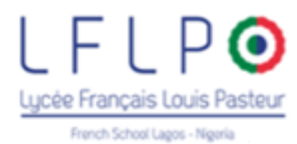

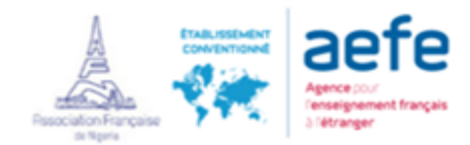

# Registrations are made online from the EDUKA portal, follow the steps ...

# To complete a registration or re-registration process, log in to Eduka (link below):

## **<https://www.eduka.lflp-lagos.com/login>**

## I choose my language:

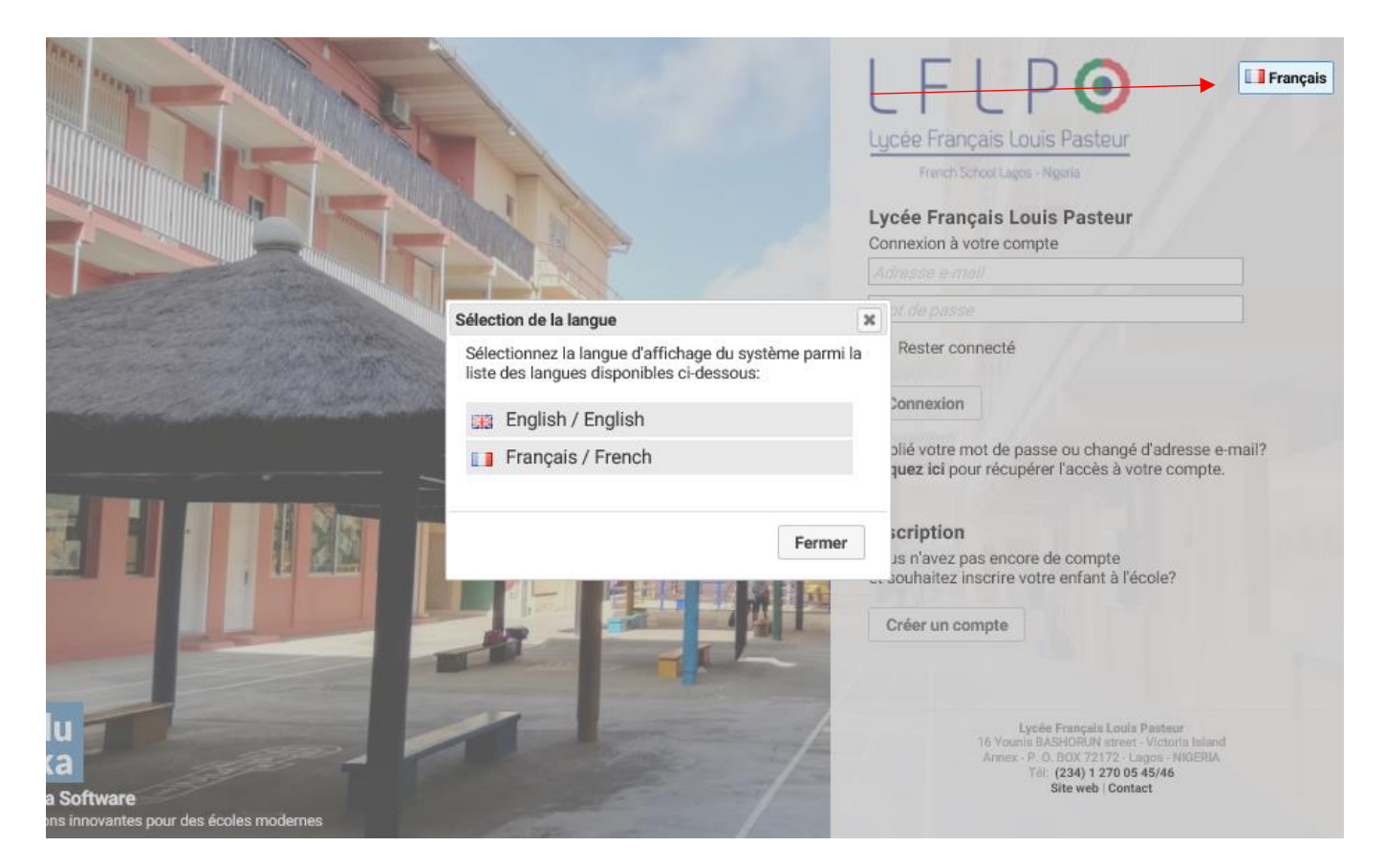

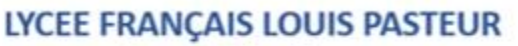

**French School Lagos** 

16 Younis BASHORUN street - Victoria Island Annex - P. O. BOX 72172 - Lagos - NIGERIA

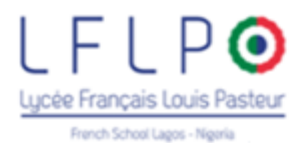

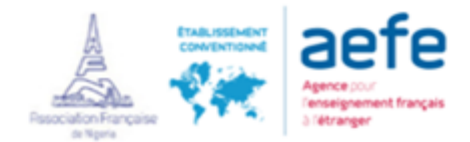

## a) I already have an Eduka account:

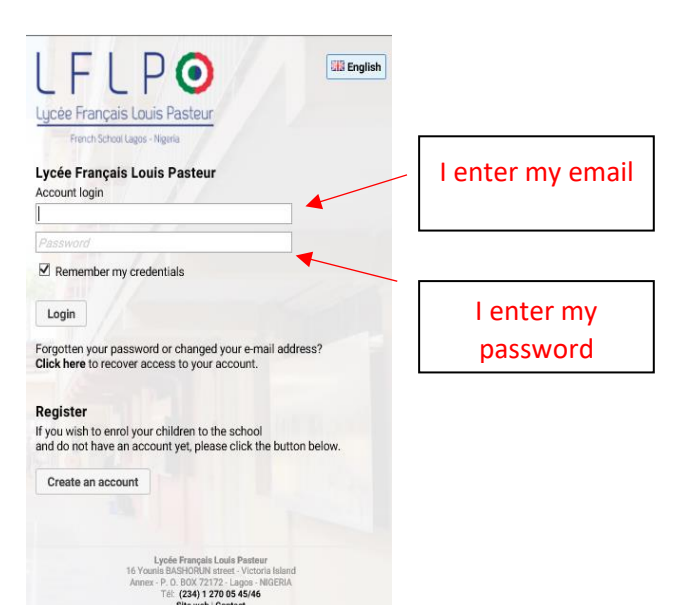

### b) I do not have an Eduka account:

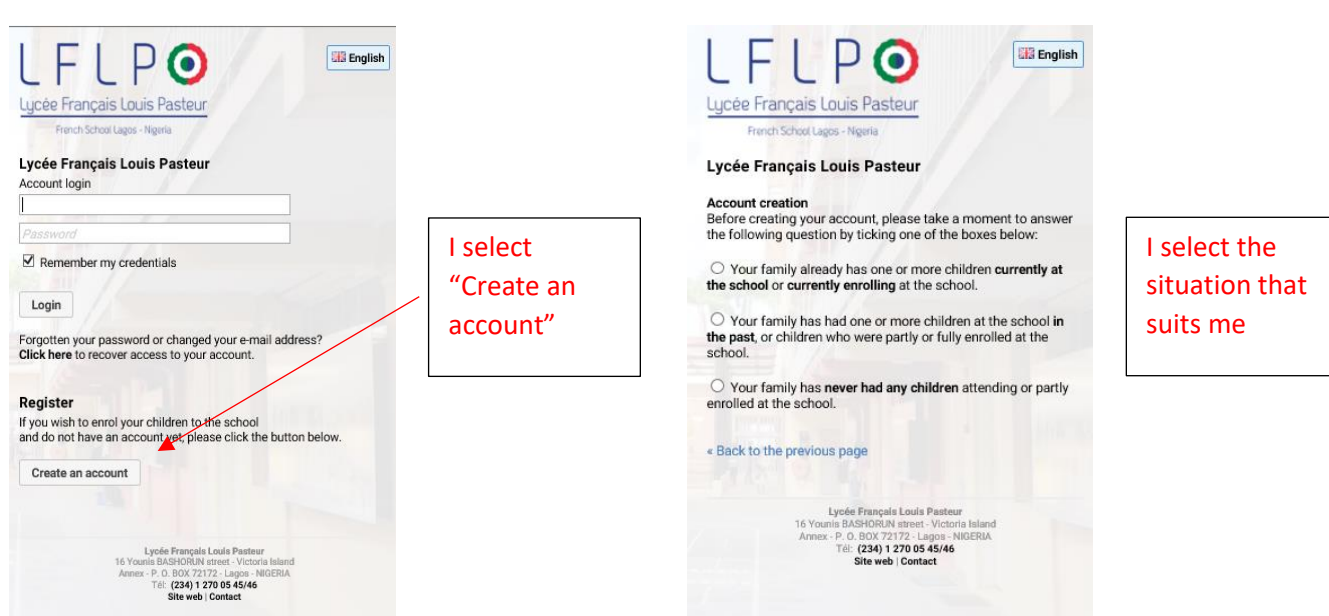

# LYCEE FRANÇAIS LOUIS PASTEUR

## **French School Lagos**

16 Younis BASHORUN street - Victoria Island Annex - P. O. BOX 72172 - Lagos - NIGERIA

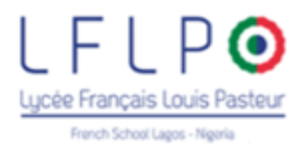

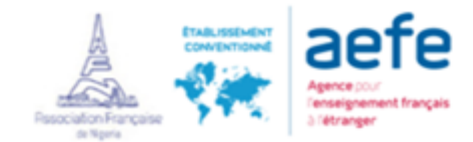

## … and fill in the requested informations

## **Create your account for one or two guardians.**

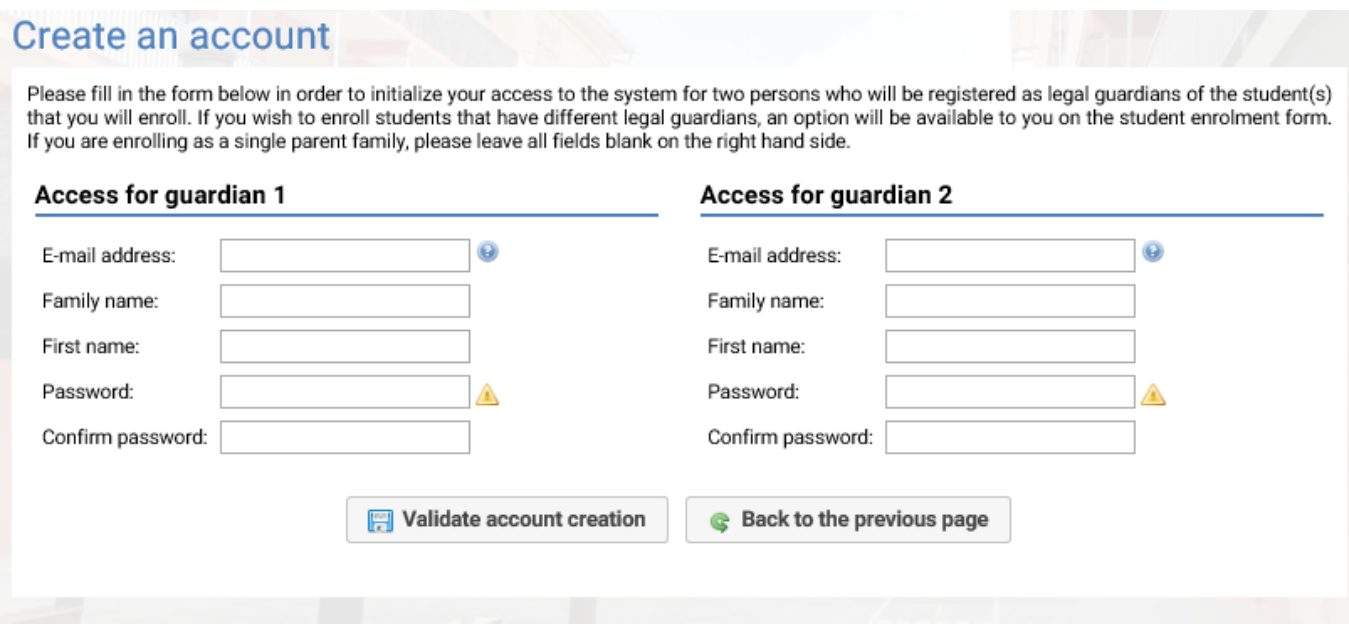

### **An email will be sent to you to activate your account**

# Select the "Enrolment / Re-enrolment" button

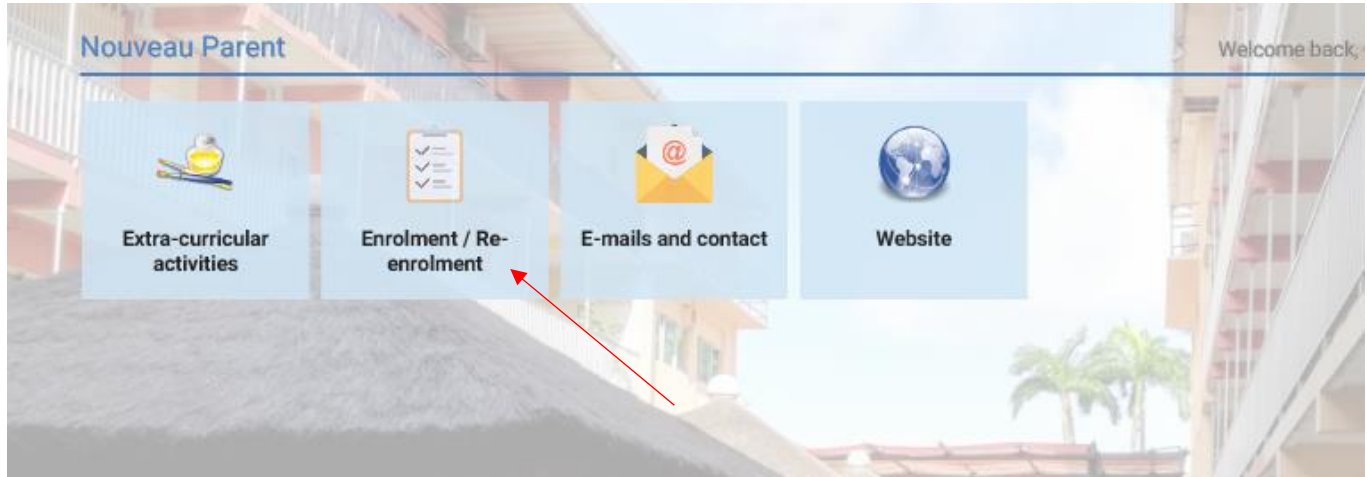

## **LYCEE FRANÇAIS LOUIS PASTEUR French School Lagos** 16 Younis BASHORUN street - Victoria Island Annex - P. O. BOX 72172 - Lagos - NIGERIA Téléphone : + 234 1 270 05 45 ou 46 - E-mail : lyceefrancais@lyceefrancaislagos.com

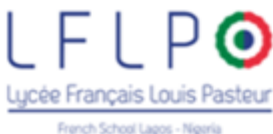

Select "Create a new file for 2019/2020"

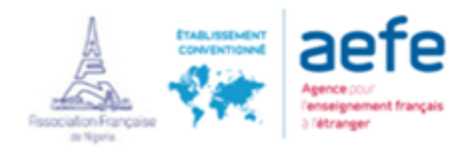

# **Enrolment / Re-enrolment**  $\equiv$  Navigation **Enrolment** Withdrawal To start the enrolment process for a new student, please create a registration file by clicking the button below. Once your application is complete and submitted, your file will be processed by the administration. You will be able to reconnect at any time on Eduka in order to be informed of the evolution of your file. I declare to wish to become a member of Association Française de Nigeria to be able to register my children at Lycée Français Louis Pasteur-Lagos. I declare that I recognize the objects of the Association, that I accept the terms of its constitution, its internal bye-/aws and its financial policy put at my disposition in the administration office of the school. I am aware of my rights, duties and liabilities and accept to pay the subscriptions fees of my kids to attend the LFLP-Lagos for the year 2019-2020 or to provide a third-party payment form. Create a new file for 2018/19 Create a new file for 2019/20

## Fill in the necessary informations

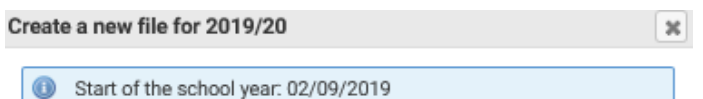

## Last name and first name of the new applicant

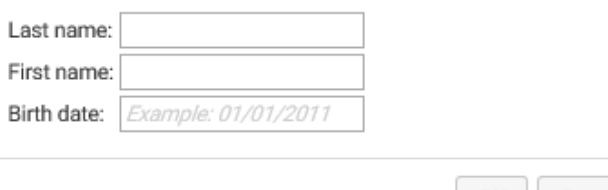

OK Cancel

## First and foremost, read the "Financial policy"

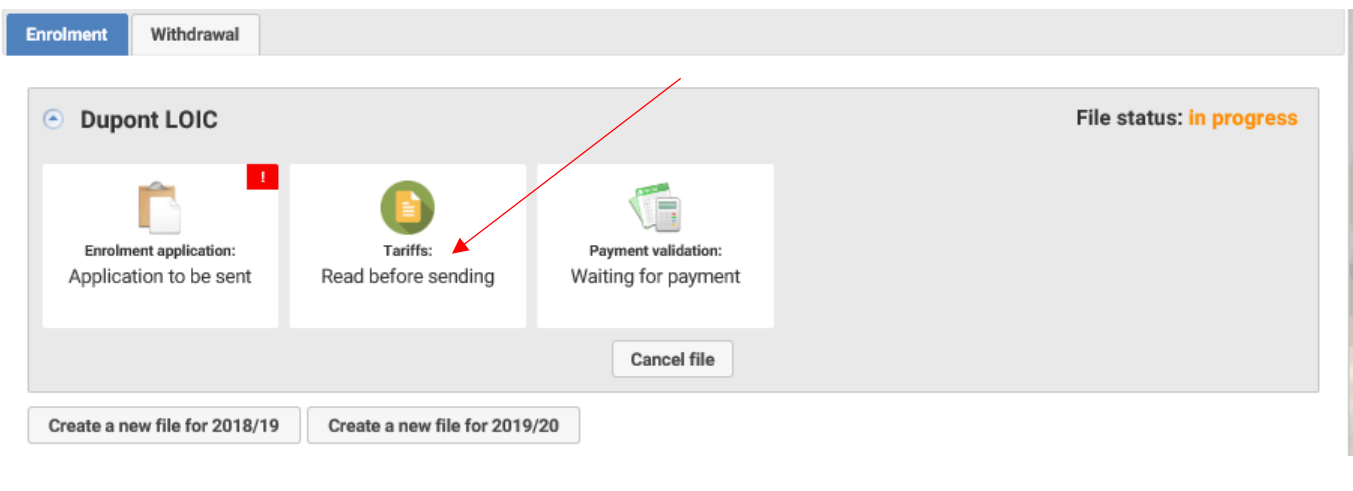

# LYCEE FRANÇAIS LOUIS PASTEUR **French School Lagos** 16 Younis BASHORUN street - Victoria Island Annex - P. O. BOX 72172 - Lagos - NIGERIA

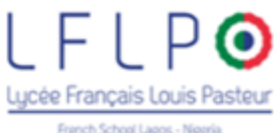

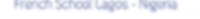

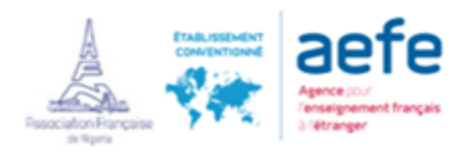

O COMPLETE: 53

## Select "Enrolment application":

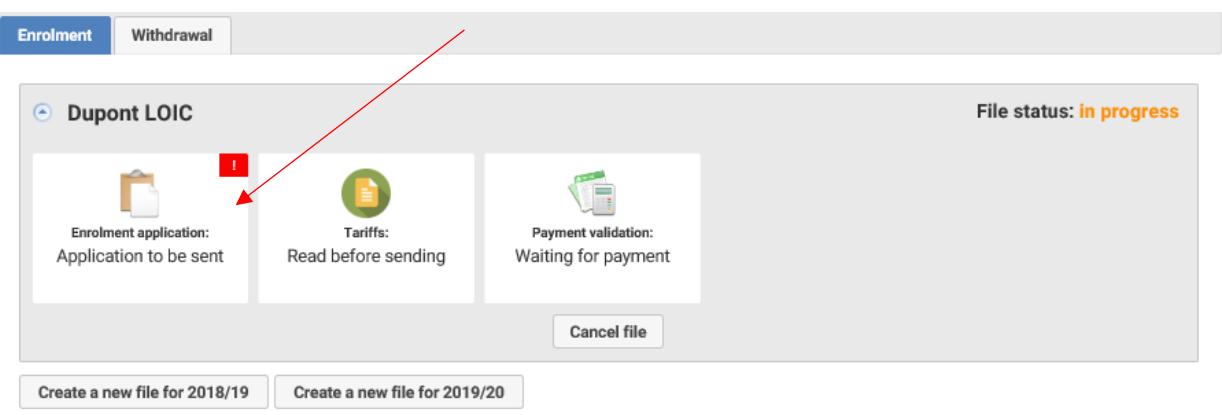

### And fill the form with all the requested informaitons:

# **Enrolment**

Welcome to the enrolment form. Thank you for filling in the requested fields. At any time, you can save the information you already entered, and continue or submit the form later. Once all the required information has been entered, please submit the form in order to notify the school.

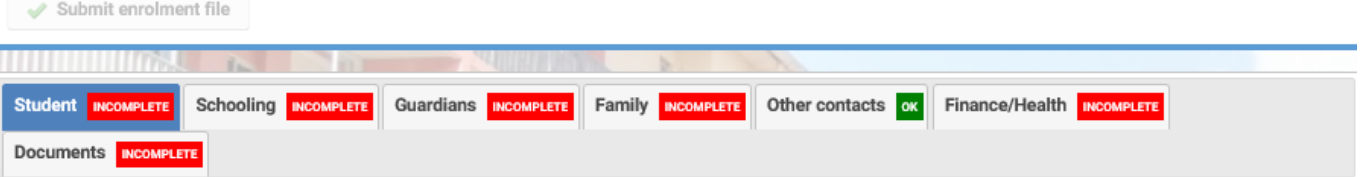

Please fill all mandatory fields in Student, Schooling, Guardian, Finance/Health and Documents tabs. Then a "Send" button will be displayed in order to submit the enrolment file to the school.

### Civil status of the child

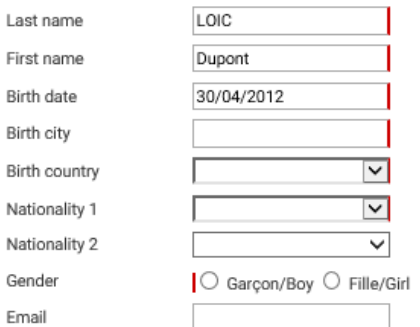

#### **Passport and Visa**

Please provide passport information in the order of nationality stated in Civil statut of the child

Passport number (nationality 1)

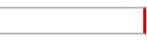

### Language information

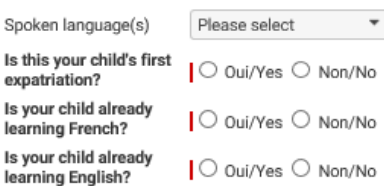

### Level of language

**Level of French** French level : Mother O Yes <sup>●</sup> No tongue ⊡ French level : Written French level : Spoken  $\overline{\mathsf{v}}$ French level : Read  $\overline{\mathsf{v}}$ **Level of English** English level : Mother  $10v$   $\odot$ 

## LYCEE FRANÇAIS LOUIS PASTEUR

#### **French School Lagos**

16 Younis BASHORUN street - Victoria Island

Annex - P. O. BOX 72172 - Lagos - NIGERIA

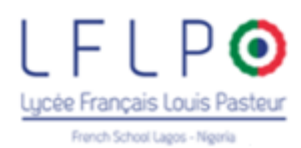

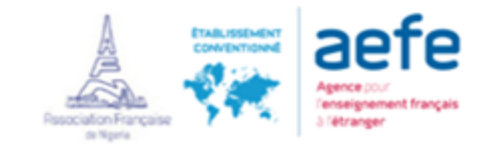

Documents must be uploaded in the "Documents tab":

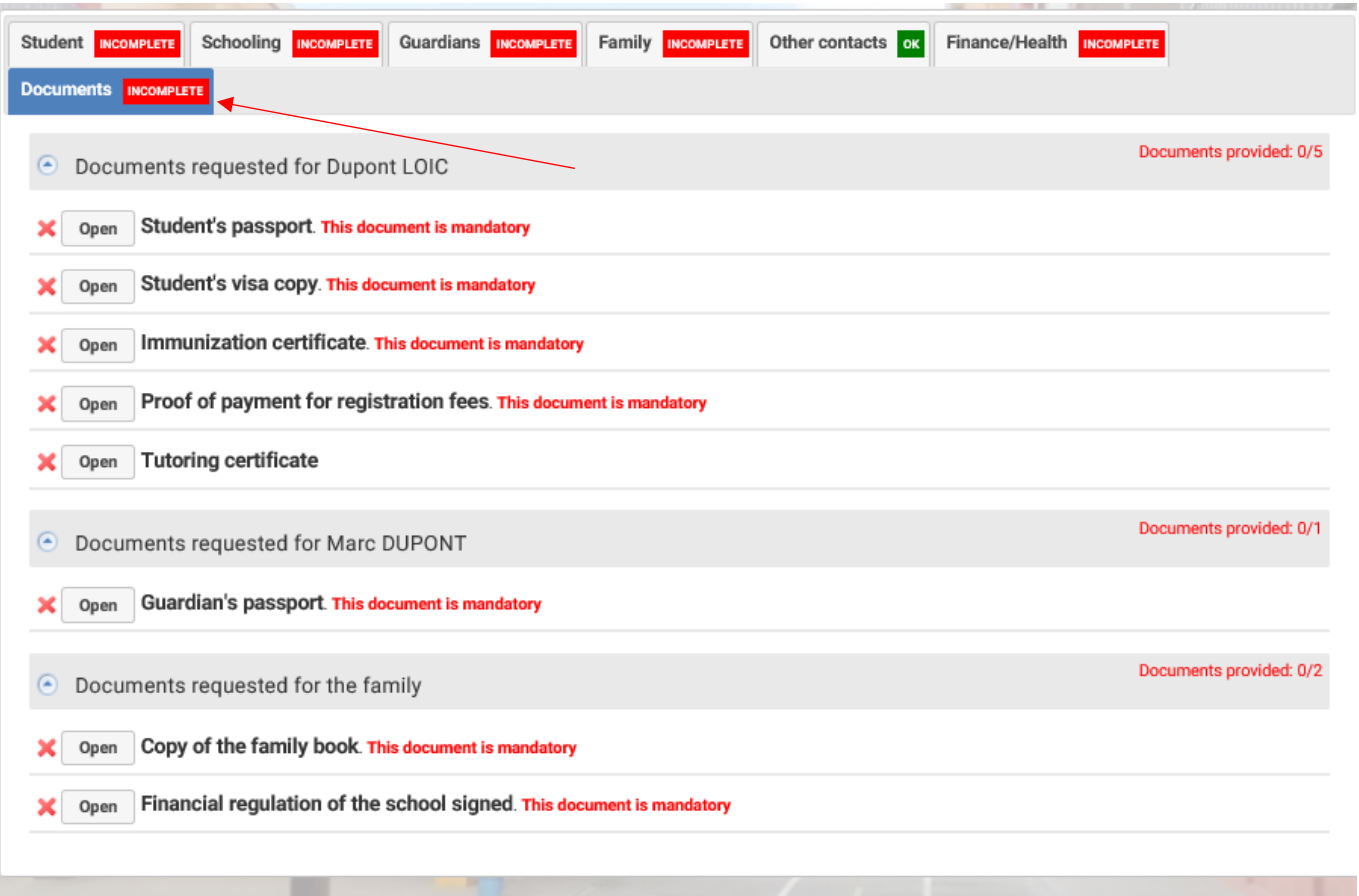

## To upload a document, select open:

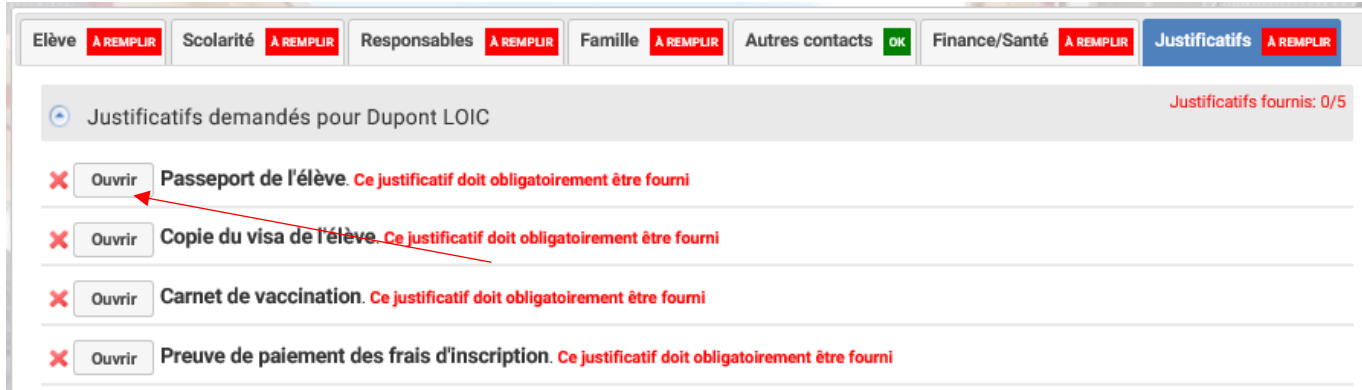

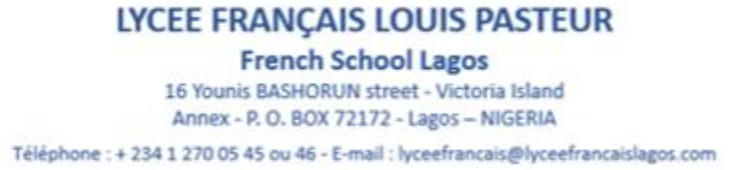

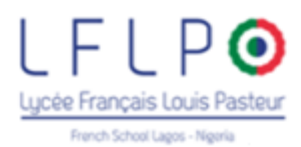

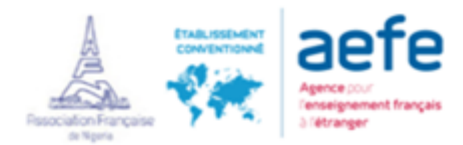

Select "Parcourir" or "Browse":

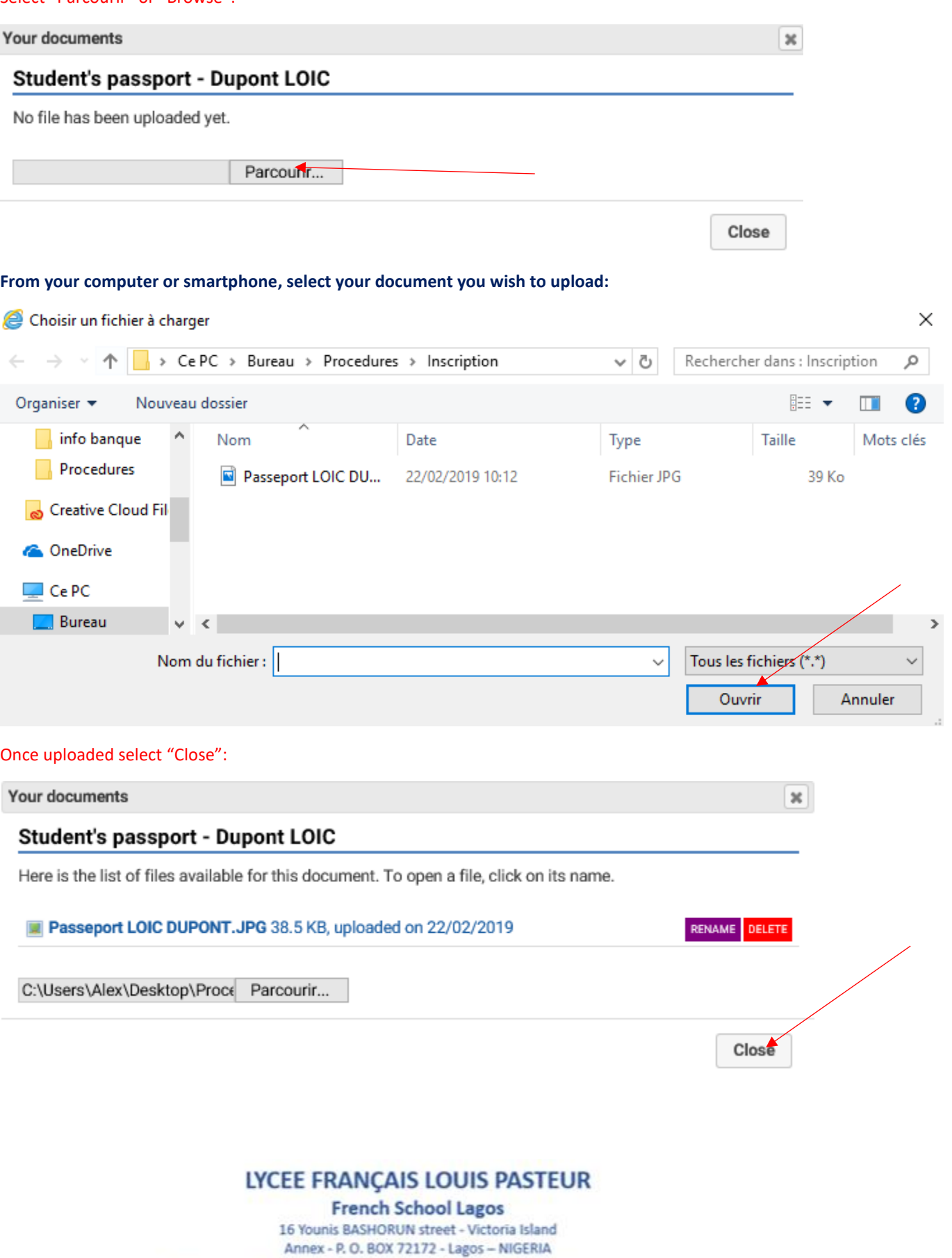

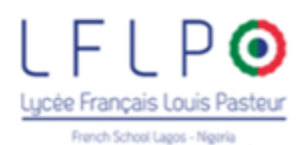

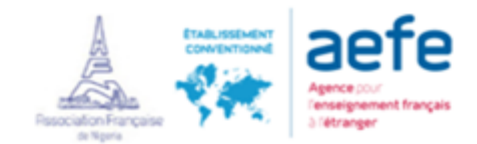

## The file is now properly updated.

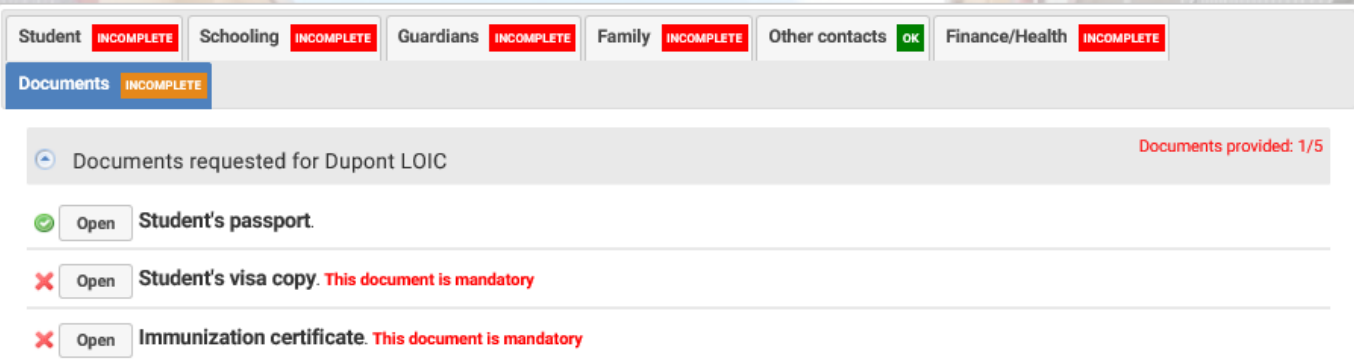

## **Repeat the process for all requested documents.**

**The supporting documents to be provided (as the case may be) must be scanned and attached to the registration application.**

They can also be photographed (in case you are not in possession of a scanner) as long as the quality of the photo is good and the text readable.

## **Follow all the steps to register your child**

Fill in all the tabs.

ok

To send the registration form, fill in all the tabs, fields and validate. Once each tab is filled, a small green sign will appear. The "Guardians" data is recorded by family, you will not have to complete it again for each child.

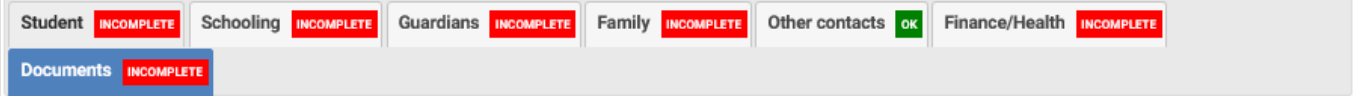

## **NOTE: CROSSCHECK THE ICONS AND COMPLETE THE MANDATORY FIELDS**

**INCOMPLETE** When you see the sign in the tabs, it means that all information has not been provided.

When you see the sign in the tabs, it means that all the information has been provided

### Fields marked with a red line are compulsory

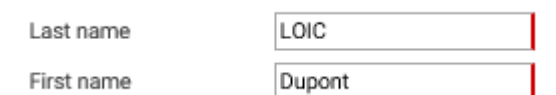

# LYCEE FRANÇAIS LOUIS PASTEUR

**French School Lagos** 16 Younis BASHORUN street - Victoria Island Annex - P. O. BOX 72172 - Lagos - NIGERIA

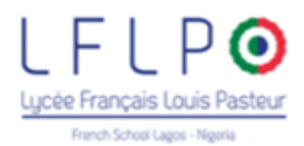

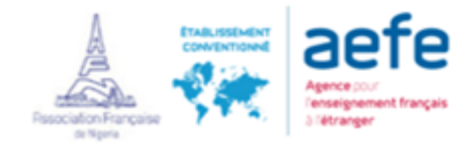

# When all information has been provided, select "Submit enrolment file":

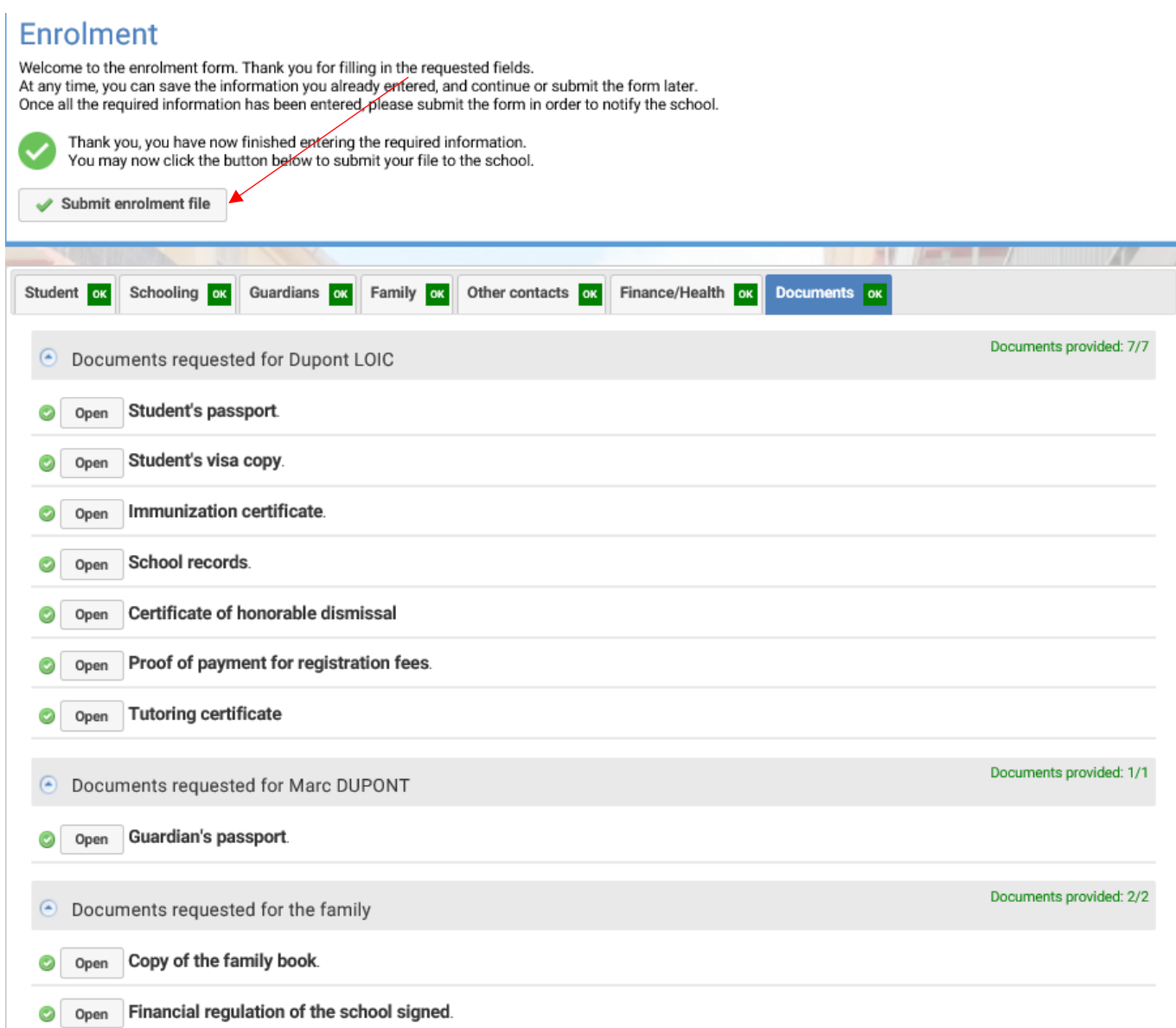

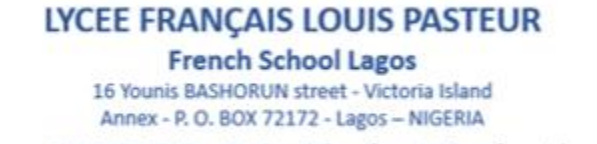

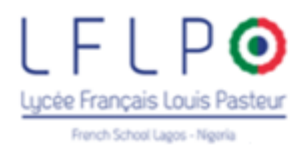

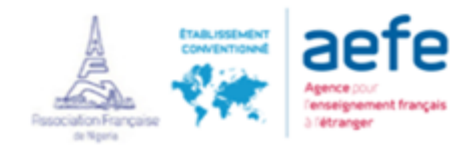

# Sending your enrolment file

We remind you that this application form is not final and that your file will be studied and confirmed by our services.

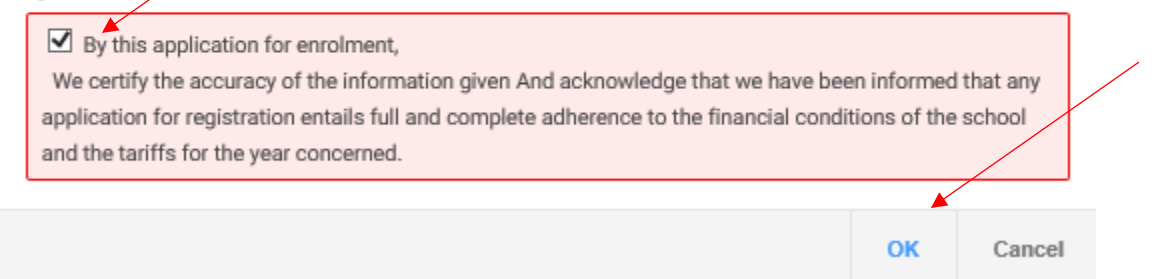

## Application is now sent:

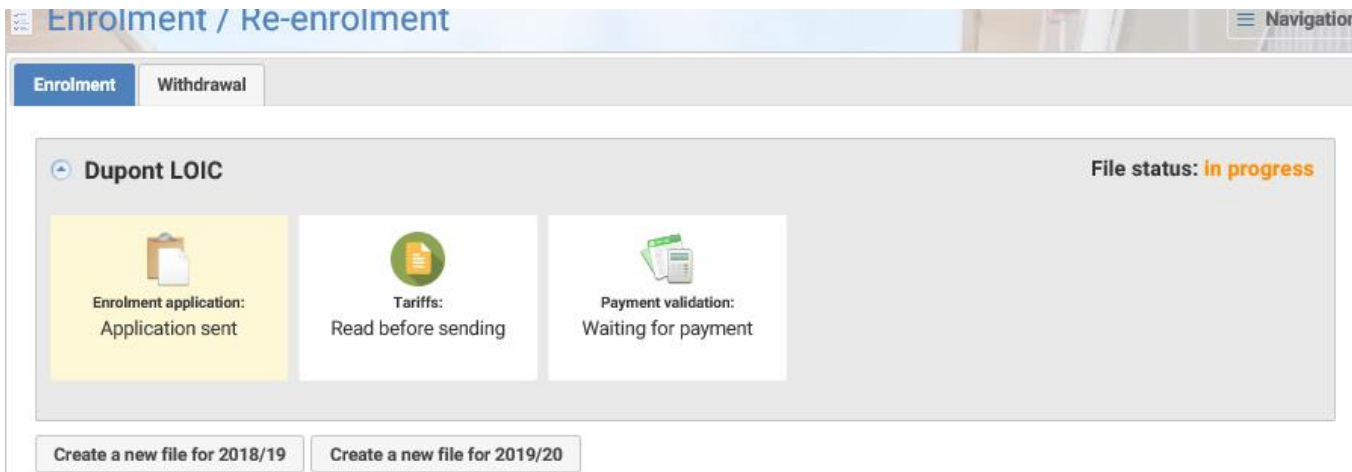

**Repeat this process for each child to be registered**

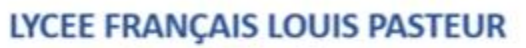

**French School Lagos** 

16 Younis BASHORUN street - Victoria Island Annex - P. O. BOX 72172 - Lagos - NIGERIA